# **Climatix™ LON communication with POL906.00**

Integration guide

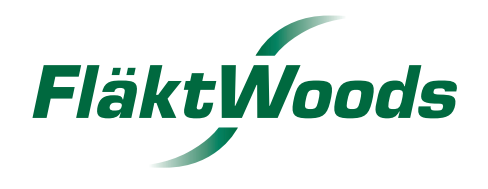

# **Contents**

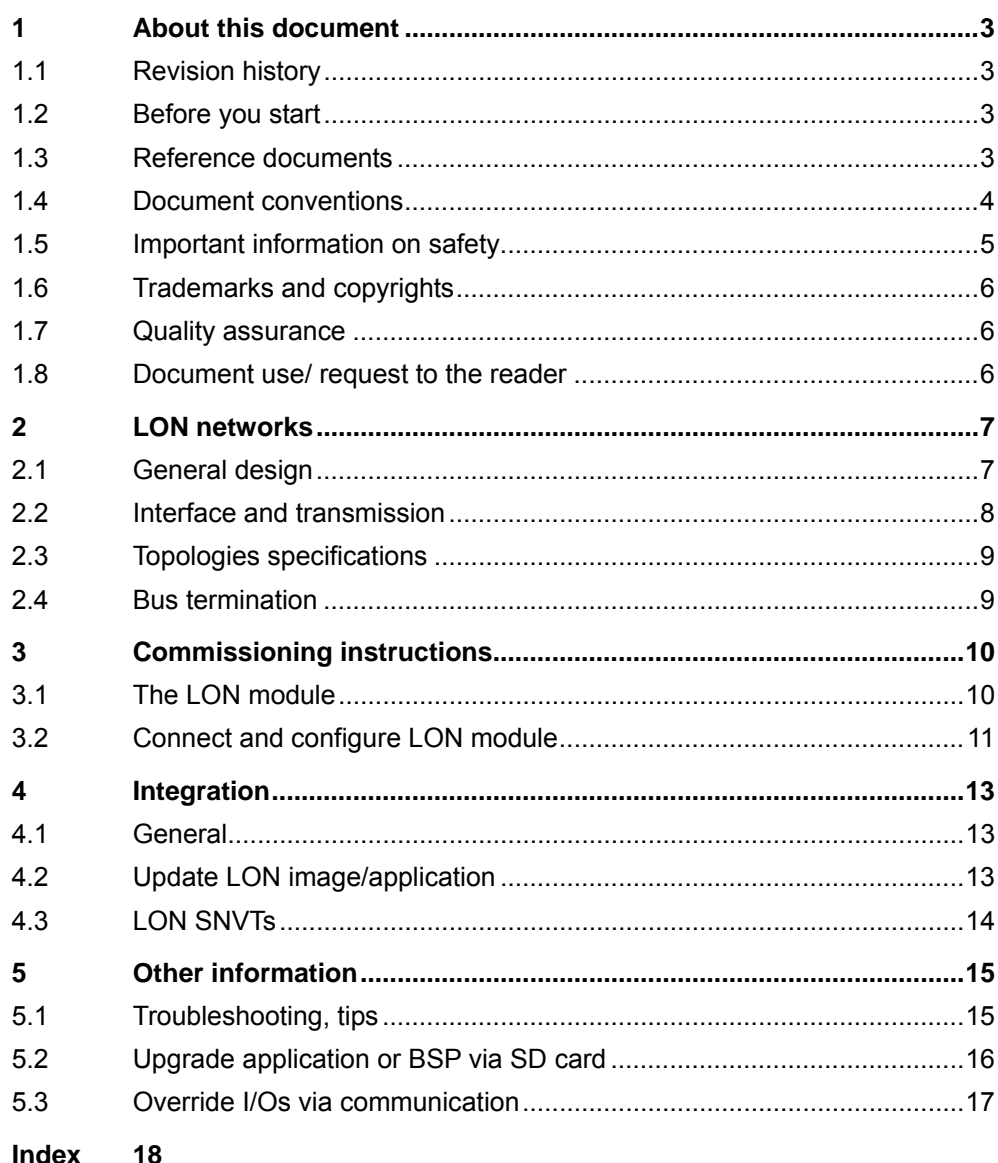

# **1 About this document**

# **1.1 Revision history**

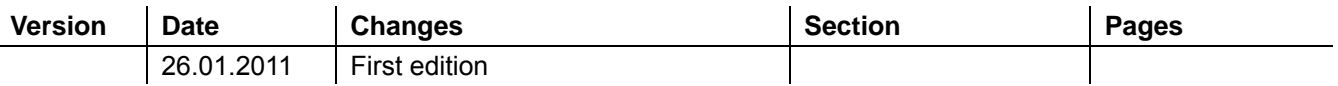

# **1.2 Before you start**

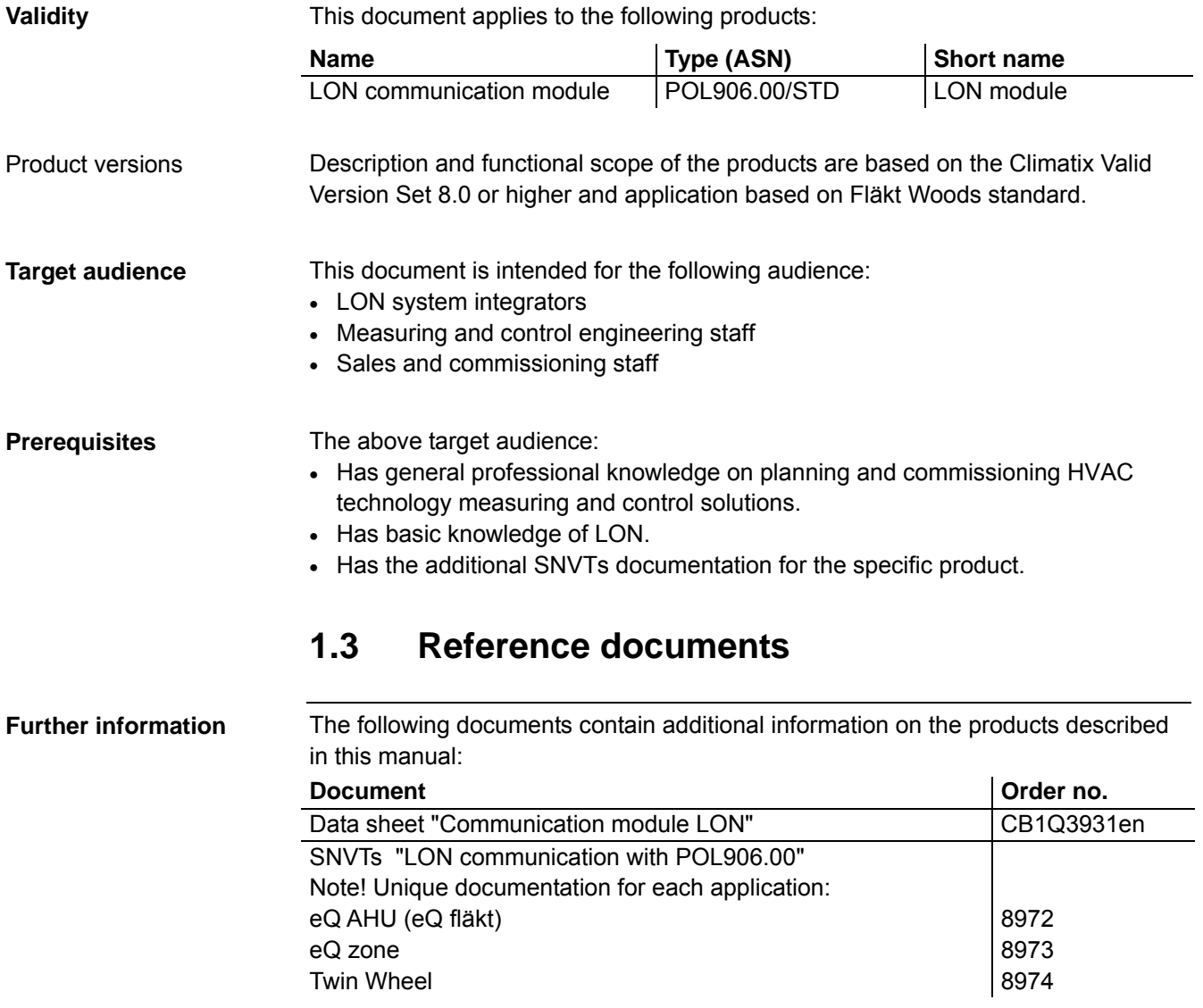

### **1.4 Document conventions**

### **Symbols used**

Below is an overview of all symbols used in this document denoting risks or important information:

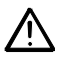

This symbol draws your attention to special safety notes and warnings. Failing to observe these notes may result in injury and/or serious damages.

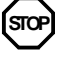

**STOP** This symbol denotes special information that, when failed to observe, may result in faulty functionality *or loss of data*.

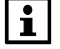

Notes with this symbol provide important information that requires appropriate attention.

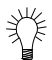

This symbol marks passages containing tips and tricks.

**Abbreviations** The following abbreviations are used in text and illustrations:

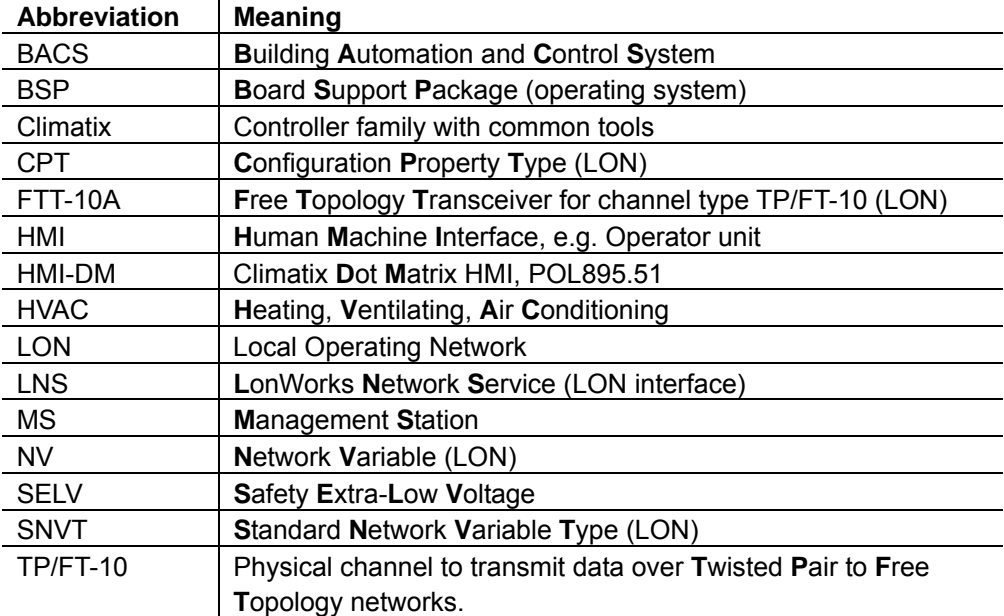

# **1.5 Important information on safety**

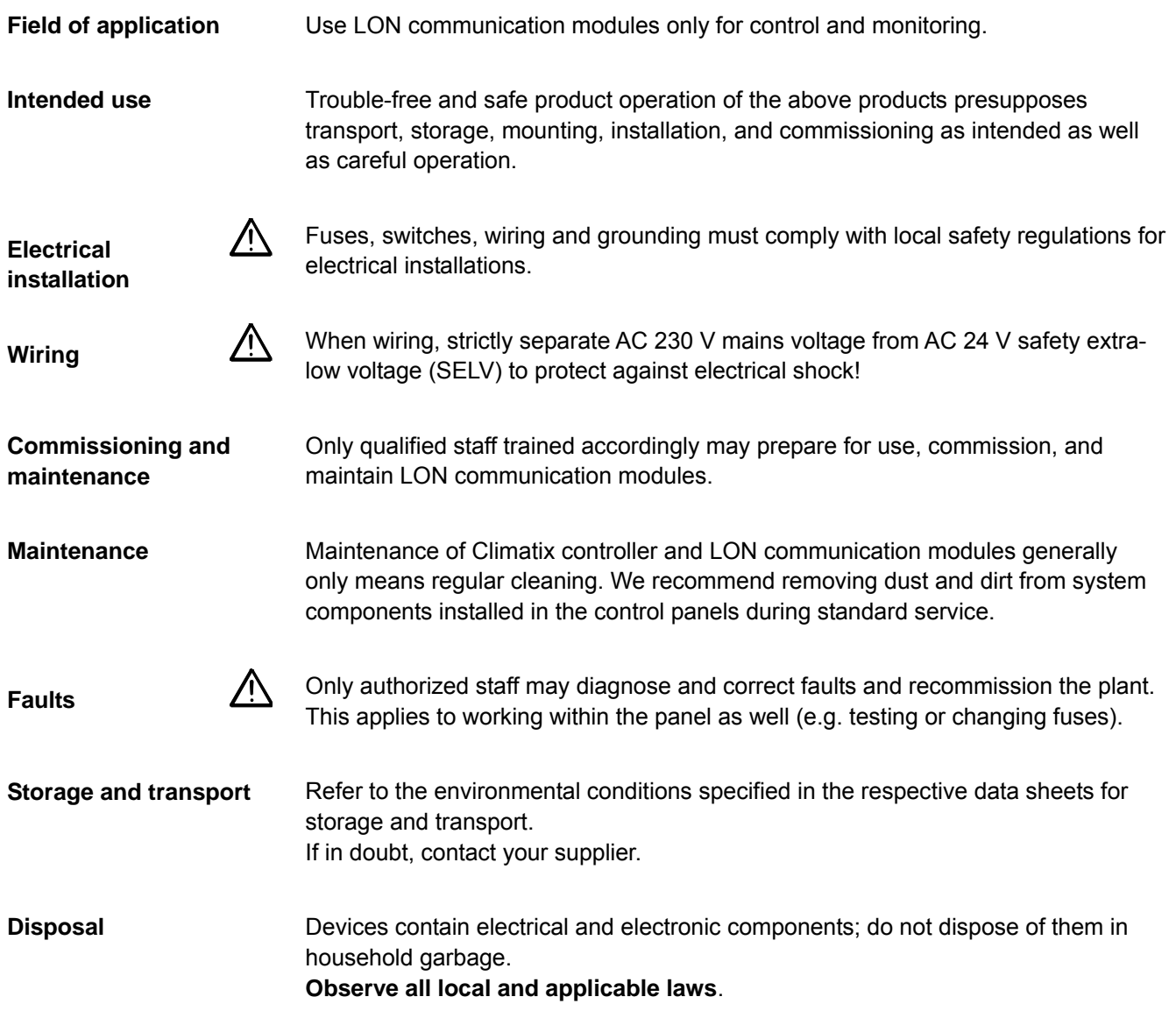

### **1.6 Trademarks and copyrights**

The table below lists the third-party trademarks used in this document and their legal owners. The use of trademarks is subject to international and domestic provisions of the law. **Trademarks, legal owners Trademarks Legal owner** LonLink™ LON® / LonManager® LonMark® LonTalk® LonWorks® Echelon Corporation Microsoft … **Microsoft Corporation see** [http://www.microsoft.com/TRADEMARKS/t](http://www.microsoft.com/TRADEMARKS/t-mark/nopermit.htm)[mark/nopermit.htm](http://www.microsoft.com/TRADEMARKS/t-mark/nopermit.htm) Neuron<sup>®</sup> Echelon Corporation All product names listed in the table are registered ( $\circledR$ ) or not registered ( $\text{TM}$ ) trademarks of the owner listed in the table. We forgo the labeling (e.g. using the symbols <sup>®</sup> and ™) of trademarks for the purposes of legibility based on the reference in this section. This document may be duplicated and distributed only with the express permission of Fläkt Woods, and may be passed on only to authorized persons or companies with the required technical knowledge. **Copyright 1.7 Quality assurance Document contents** These documents were prepared with great care. • The contents of all documents are checked at regular intervals. • All necessary corrections are included in subsequent versions. • Documents are automatically amended as a consequence of modifications and corrections to the products described. Please make sure that you are aware of the latest document revision date. **1.8 Document use/ request to the reader**  Before using our products, it is important that you read the documents supplied with or ordered at the same time as the products (equipment, applications, tools etc.) carefully and in full. **Request to the reader**  We assume that persons using our products and documents are authorized and trained appropriately and have the technical knowledge required to use our products as intended. Fläkt Woods assumes no liability to the extent allowed under the law for any losses resulting from a failure to comply with the aforementioned points or for the improper compliance of the same. **Exemption from liability** 

# **2 LON networks**

## **2.1 General design**

**Physical design** The figure shows the physical design for a general LON network:

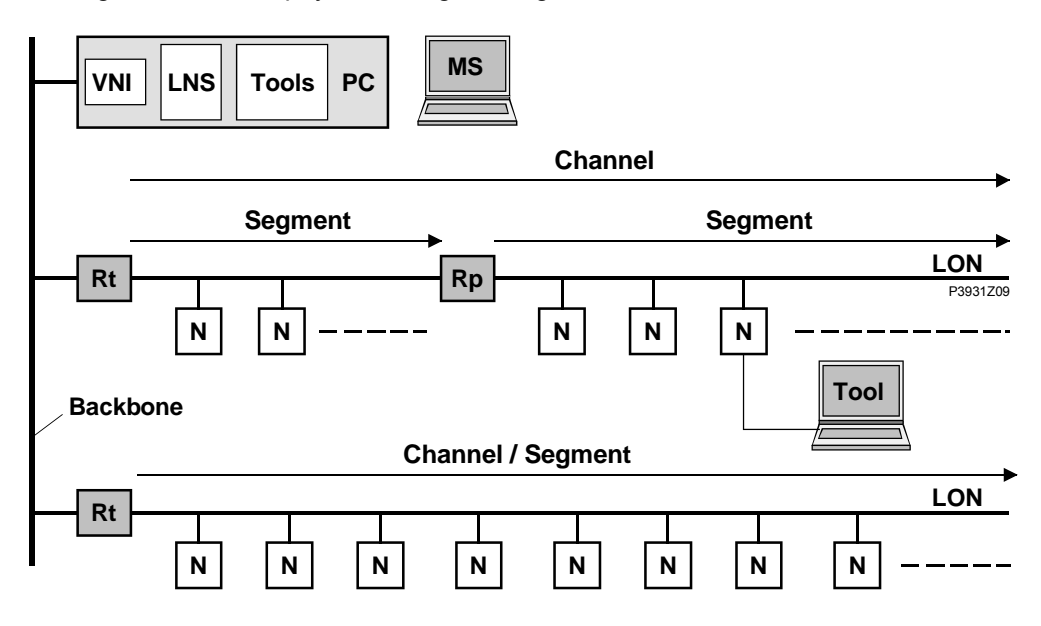

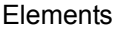

### Elements Displayed elements:

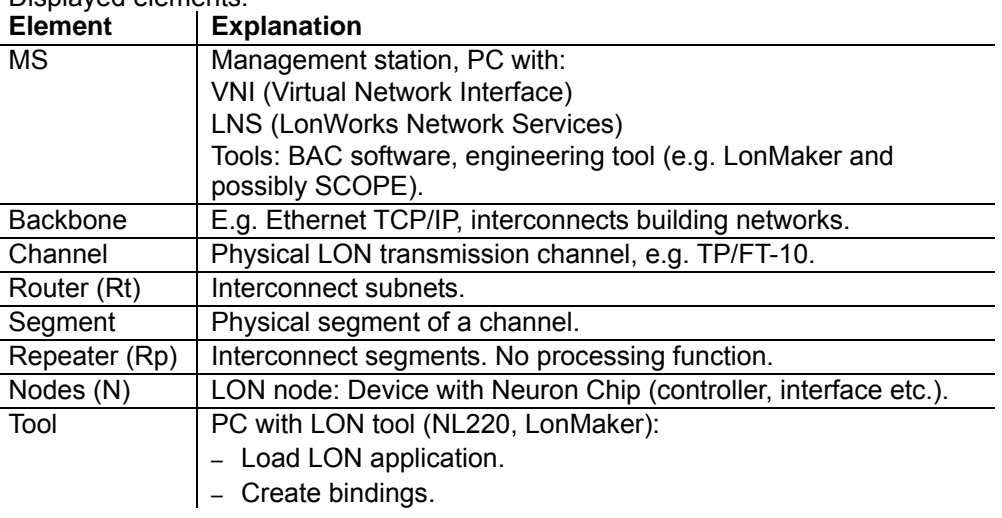

#### A LON network is divided into domain, subnet, and node. A logical, unique address (ID) is assigned to each LON node accordingly: **Logical organization**

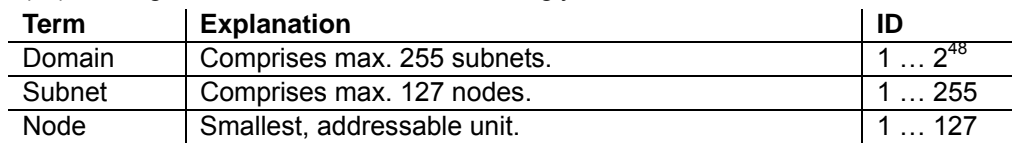

The address is comprised of: Domain-ID  $\rightarrow$  Subnet-ID  $\rightarrow$  Node-ID. Assignment in general occurs when the system integrator configures and commissions the network using the LON tool (e.g. LN220, LonMaker).

More information on LON See www.echelon.com and www.lonmark.org

## **2.2 Interface and transmission**

<span id="page-7-0"></span>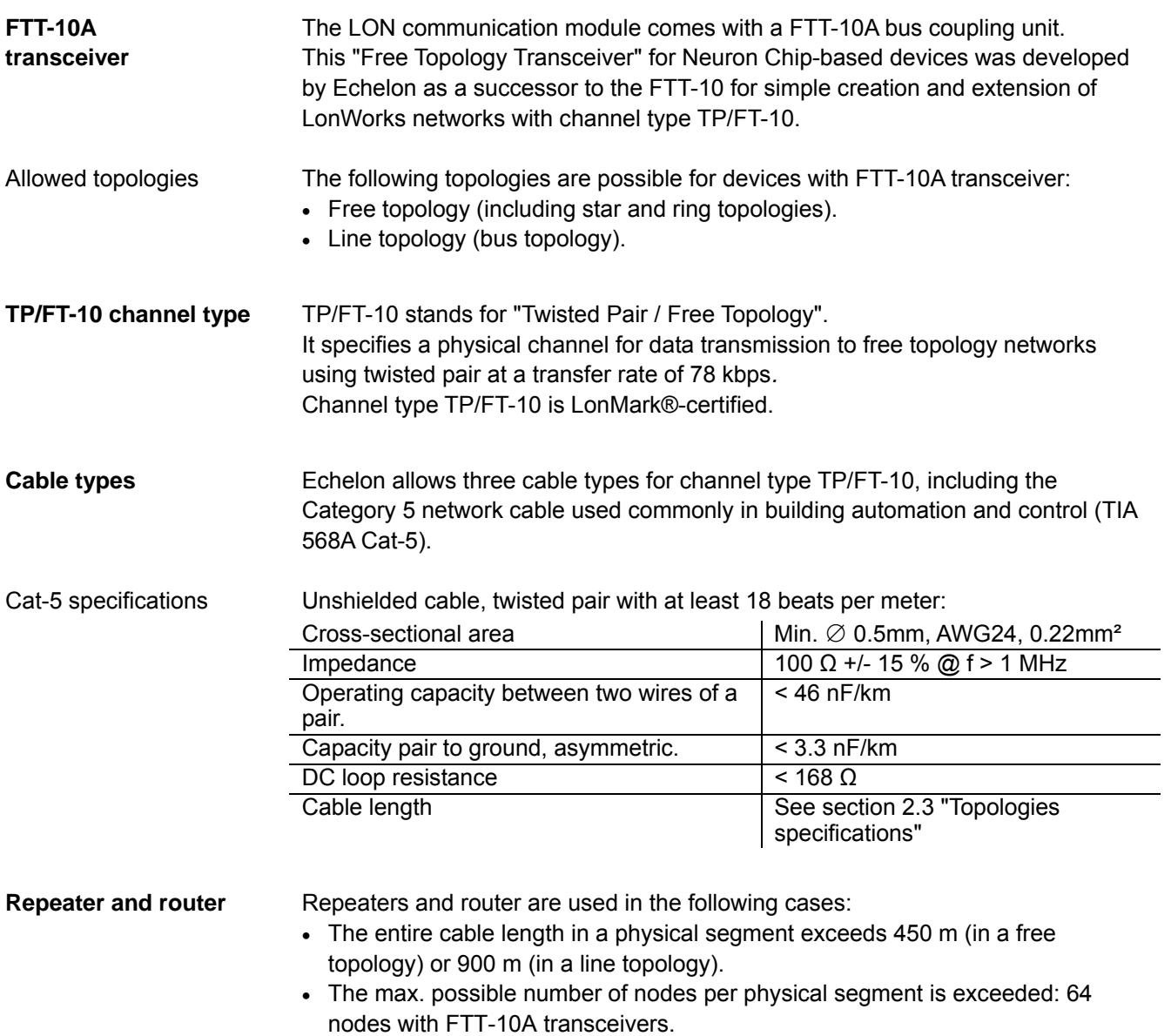

- 
- Each trunk can have max. one physical repeater.
- Repeaters or routers may not be used in a ring topology. They must be placed **before** the network's ring port.

<span id="page-8-0"></span>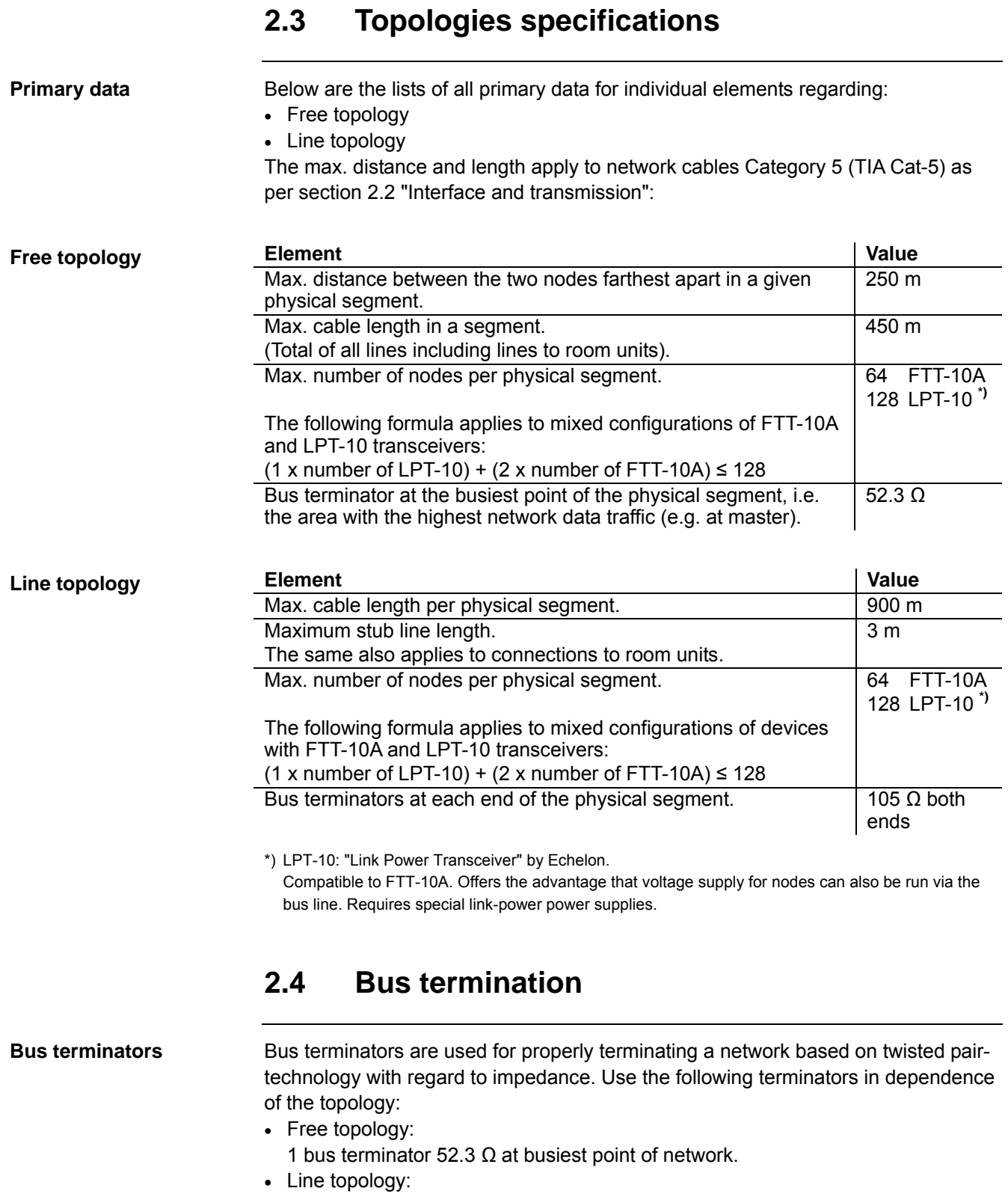

2 bus terminators 105  $\Omega$  at both network ends.

 $\boxed{1}$ 

Terminators often are integrated in system devices and can be activated via switches or jumpers.

# **3 Commissioning instructions**

## **3.1 The LON module**

**Design** 

The figure shows the LON module. It is connected to the Climatix controller via the internal communication extension bus. This is done via plug connection on the left side of the controller.

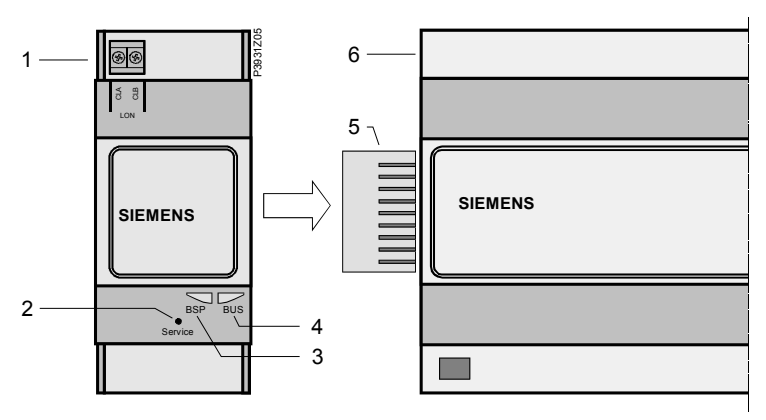

**Elements and** The elements and connections in the figure are: **connections Pos. Element / Connection**

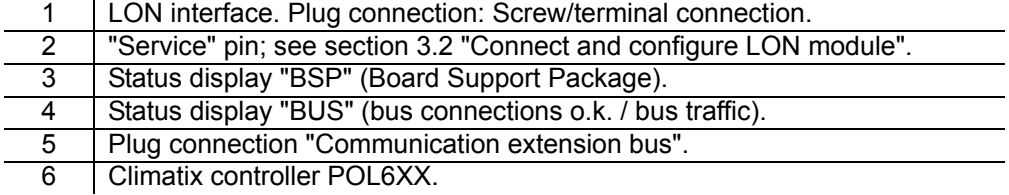

### **Status displays** The status LEDs "BSP" and "BUS" can light red, green and yellow in operation.

"BSP" LED

This LED informs on the status of the "Board Support Package" (BSP). Color and flashing frequency of the LED:

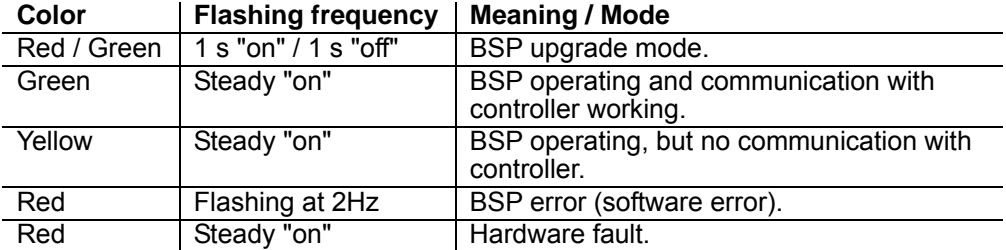

"BUS" LED

This LED shows the status of external communication with the bus, not to the controller. Color and flashing frequency of the LED:

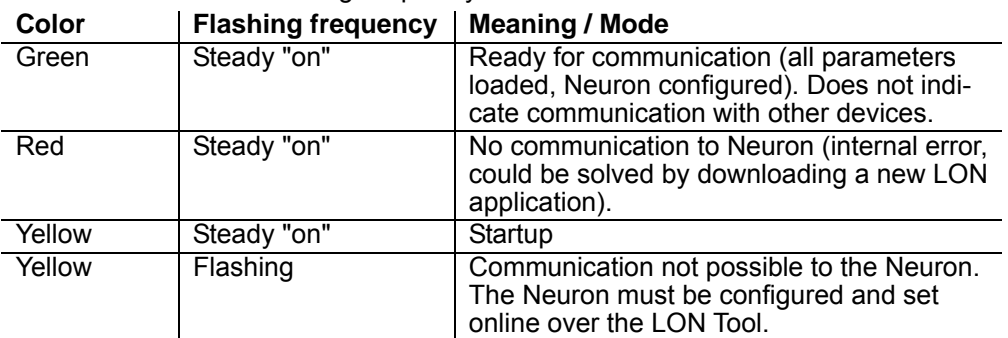

Power supply is outside the allowed range if both LEDs are dark.

 $| \cdot |$ 

## **3.2 Connect and configure LON module**

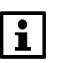

Prerequisites for connecting and configuring: Working application loaded and started in the Climatix controller.

<span id="page-10-0"></span>**Devices involved** 

The Climatix POL6XX controller and the LON module POL906 are involved in this action:

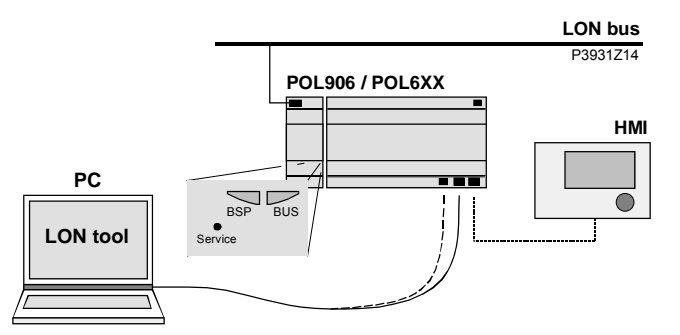

**Tools** Tools used:

- Operator unit (HMI)
- PC with LON tool (NL220, LonMaker).

**Connect LON module** Proceed as follows to connect the LON module to the bus:

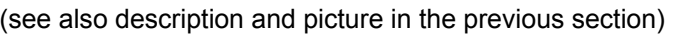

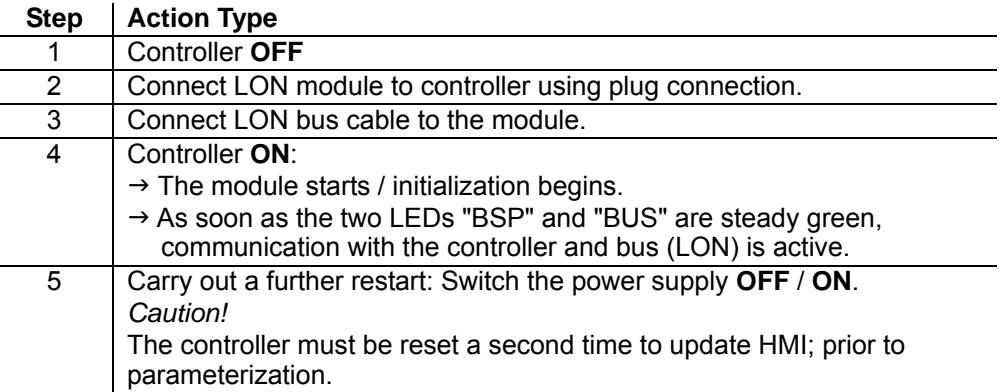

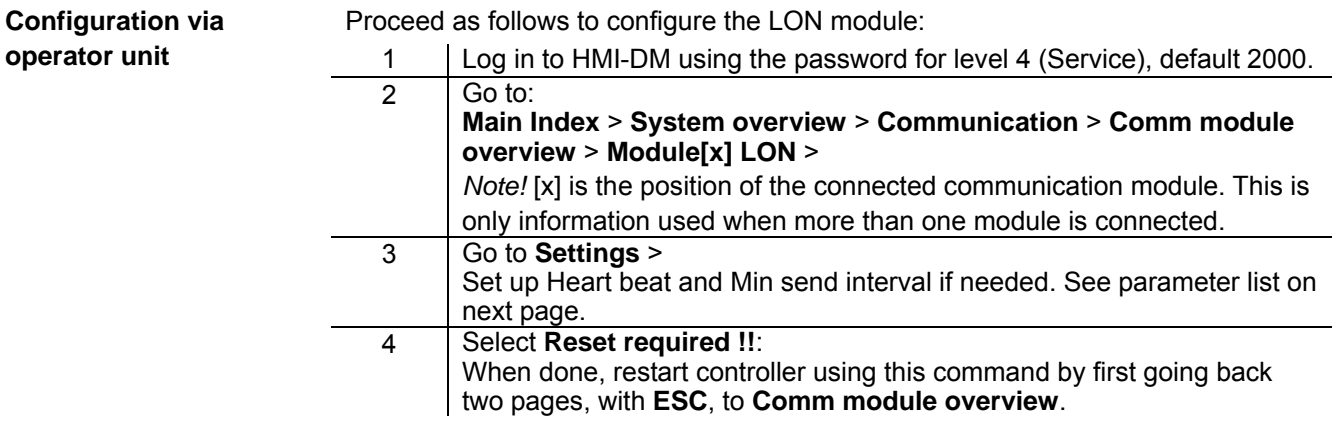

After restart, the LON module is configured and ready to use.

### **Connect and configure LON module,** *continued*

### **Parameter list**

The following table lists all LON module parameters which are displayed by the HMI. Menu item:

### **Main Index** > **System overview** > **Communication** > **Comm module overview** > **Module[x] LON**

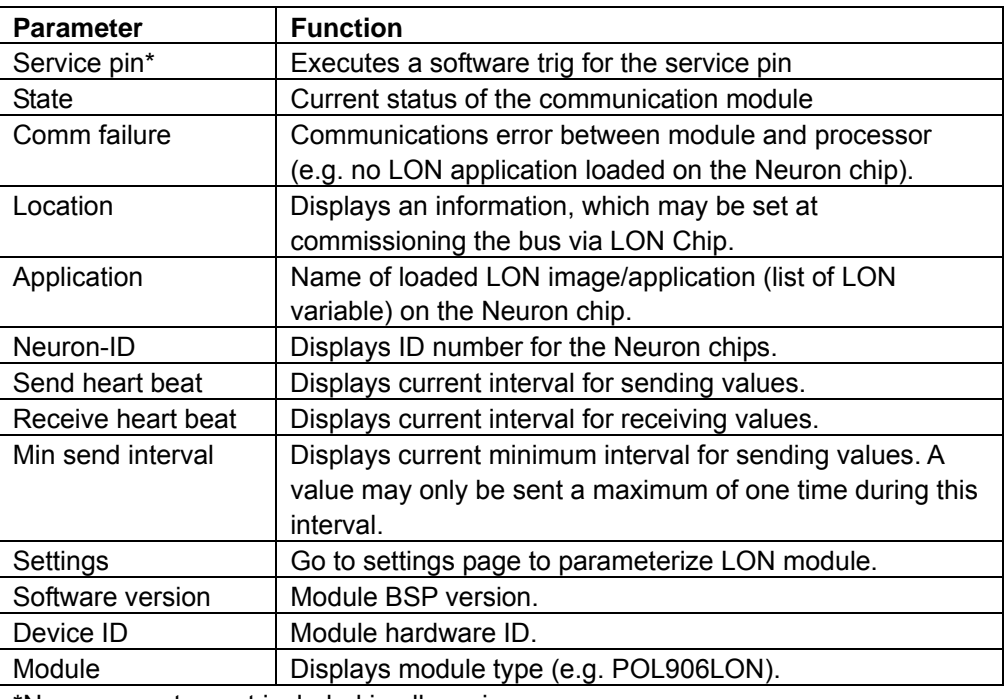

\*New parameter, not included in all versions

### **LON module** The following parameters can be set via the HMI. Menu item: **parameterization Main Index** > **System overview** > **Communication** > **Comm module overview** > **Module[x] LON > Settings**

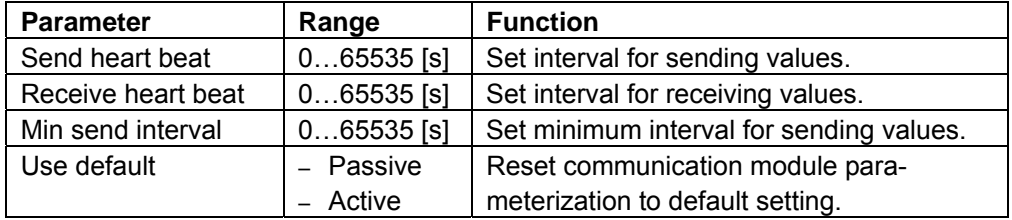

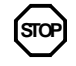

**STOP** As a matter of principle, the controller must be restarted with "Reset required !!" or power off/on the controller after changing any settings to assume the data.

# **bus Step Action Type**

**Connect to the LON** Proceed as follows to connect the LON module to the LON bus:

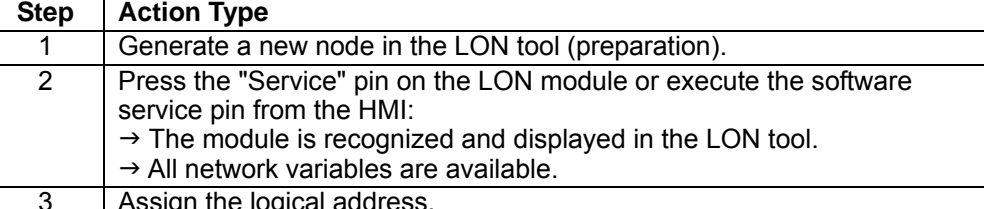

| Assign the logical address.

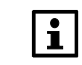

See further instructions how to update the LON module if the application needs another LON application/image than the default ClimatixAHU v1.x.

# **4 Integration**

## **4.1 General**

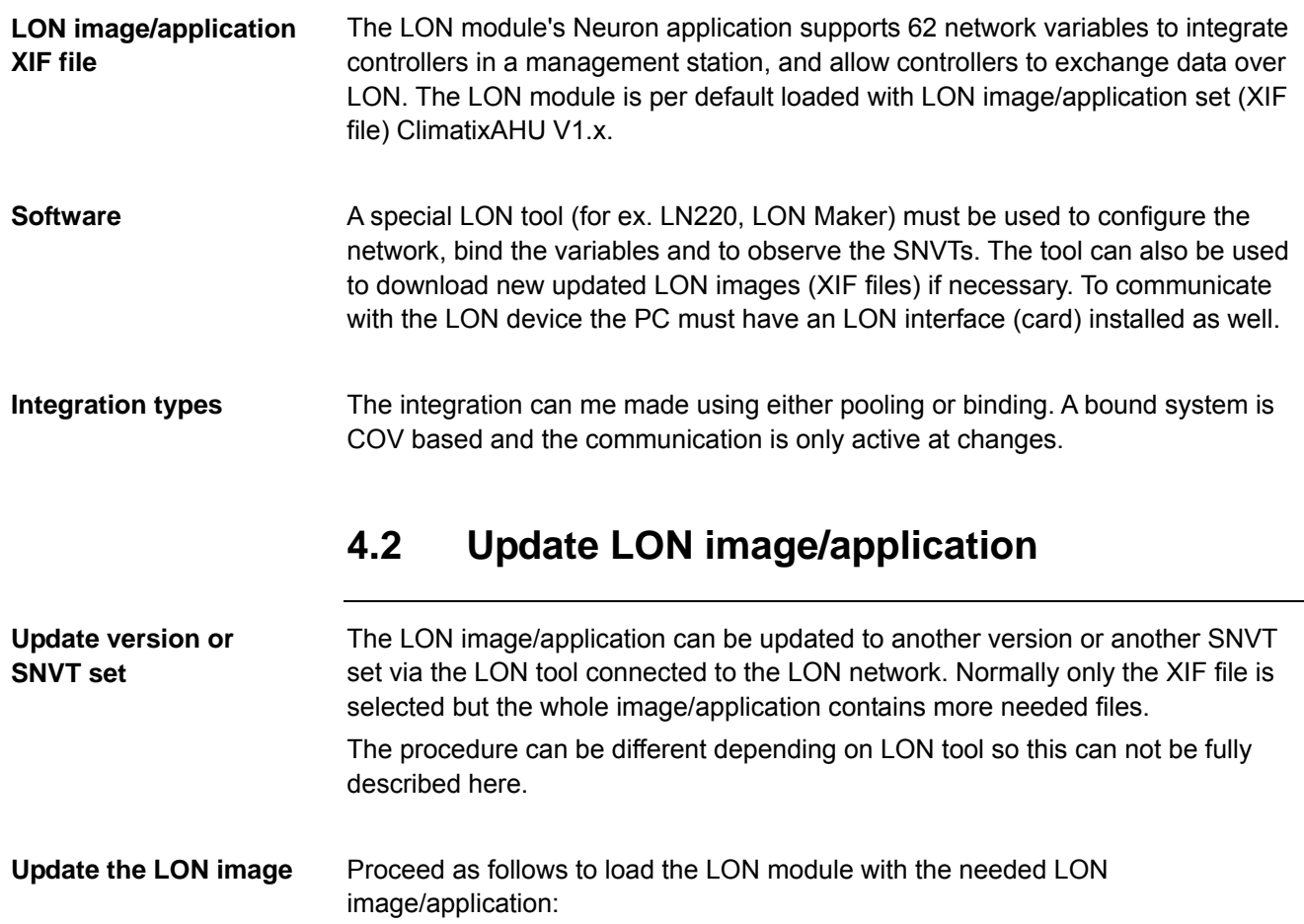

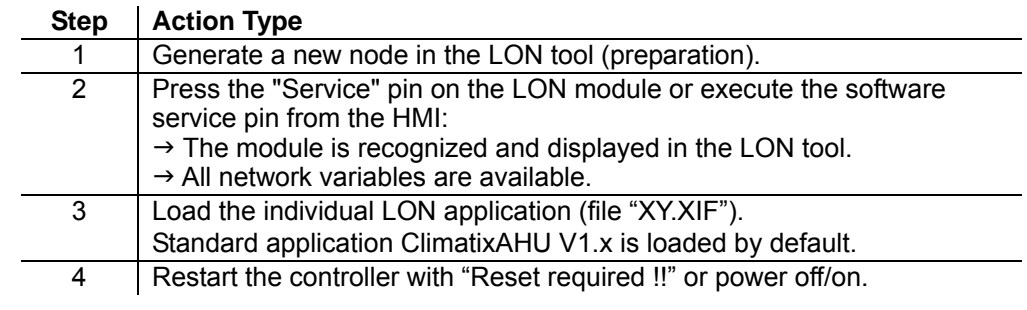

## **4.3 LON SNVTs**

 $\vert \mathbf{i} \vert$ 

You can find current general descriptions of SNVTs (Standard Network Variable Types) used in LON image on the homepage of "LonMark International" at:

<http://types.lonmark.org/index.html> "LONMARK Resource Files, version XX.XX"

**Use the right document for actual application** 

All available SNVT's are found in a separate document and are specific for the actual application. All different applications, and in some cases also application versions, have different SNVT's mapping. The specific document for the actual application must be used to see what SNVT's that are used.

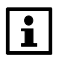

The actual application name and version can be found using the HMI-DM. In some cases it is also good to check the controller BSP version.

**Check actual** Proceed as follows to see the actual application name and version:

**application** 1. Log in to HMI-DM using the password for level 4 (Service), default 2000.

2. Select **Main Index** > **System overview** > **Application info** >

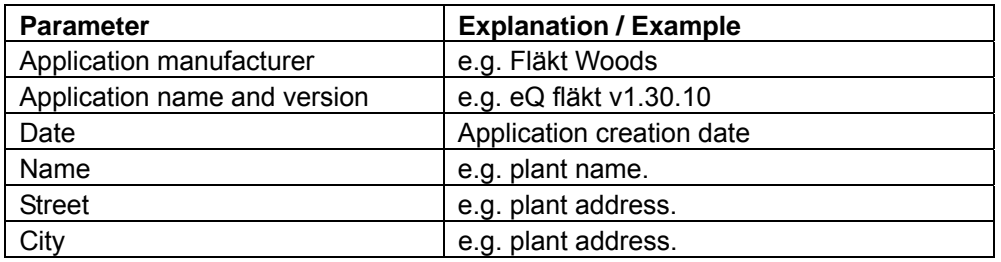

**Check actual controller** Proceed as follows to see the actual controller BSP version:

**BSP version 1.** Log in to HMI-DM using the password for level 4 (Service), default 2000.

2. Select **Main Index** > **System overview** > **Target** >

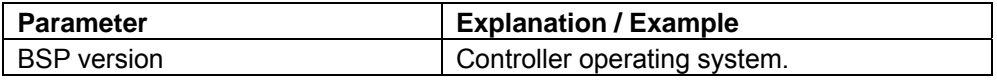

**5 Other information** 

# **5.1 Troubleshooting, tips**

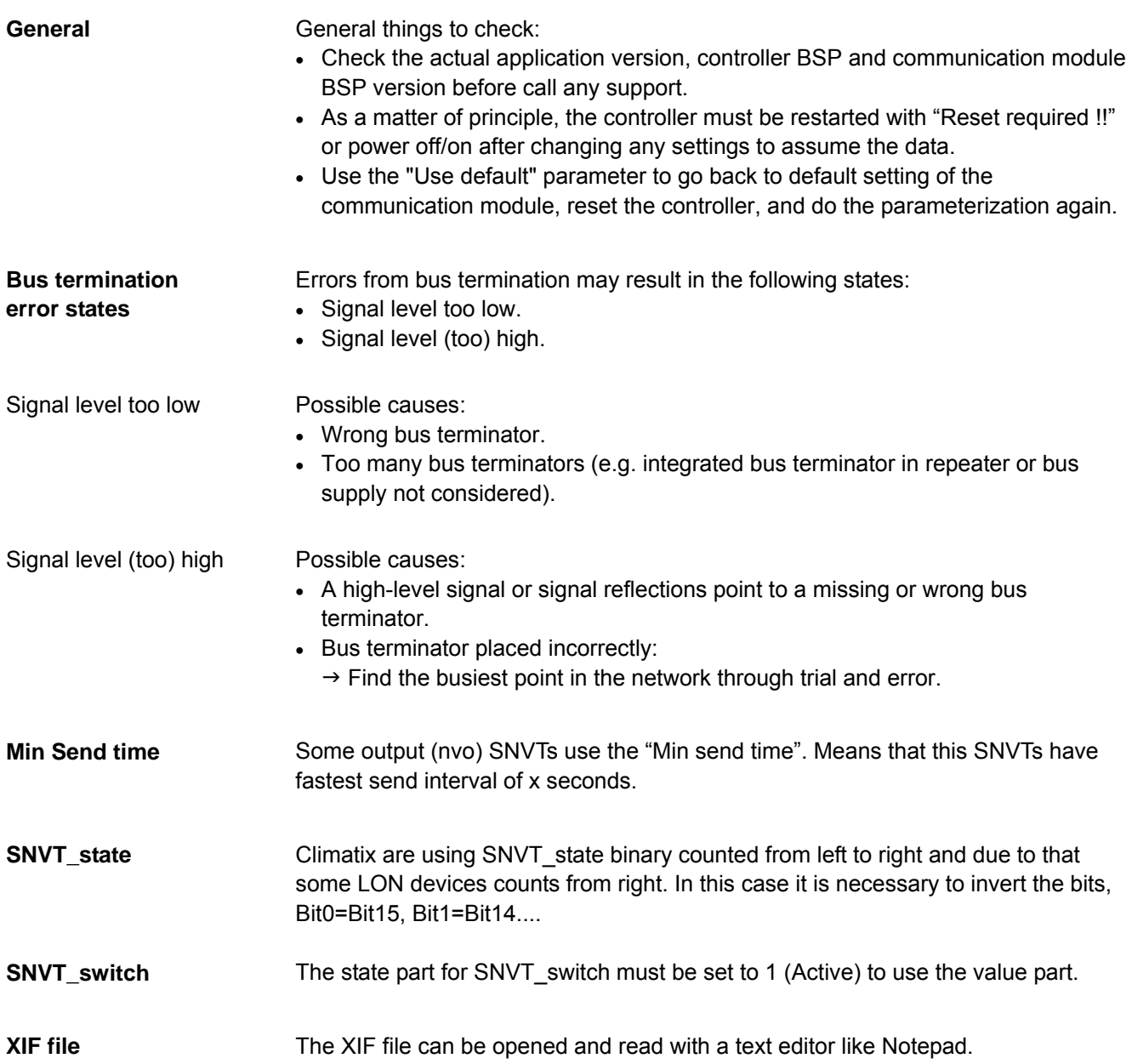

## **5.2 Upgrade application or BSP via SD card**

### **Situation**

The Climatix POL6XX controller and/or the LON module POL906 can in special cases be updated with new software.

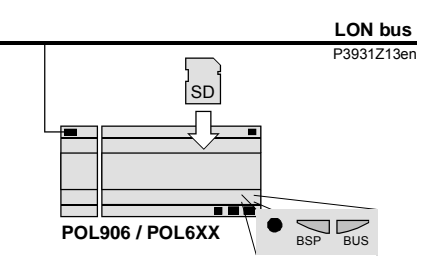

**Prerequisite To upgrade the following items are needed:** 

- SD card
- Application- and/or BSP files from the actual manufacturer:

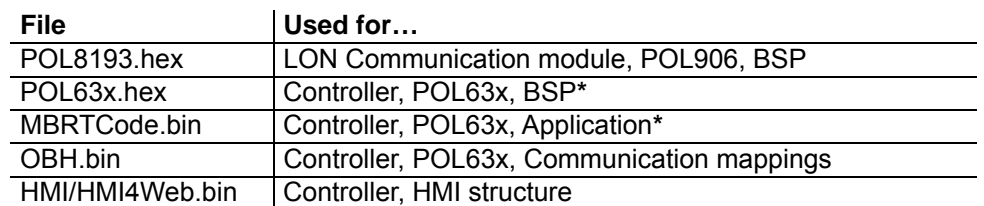

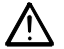

**\*** These files may set all settings in the controller to default!

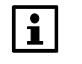

All settings can be saved to the SD card before the upgrade and then loaded again after the upgrade.

### **Upgrade procedure**

The upgrade procedure and how to save/load all settings are not described in this manual. See basic documentation for the specific product depending of what upgrade is needed.

### **5.3 Override I/Os via communication**

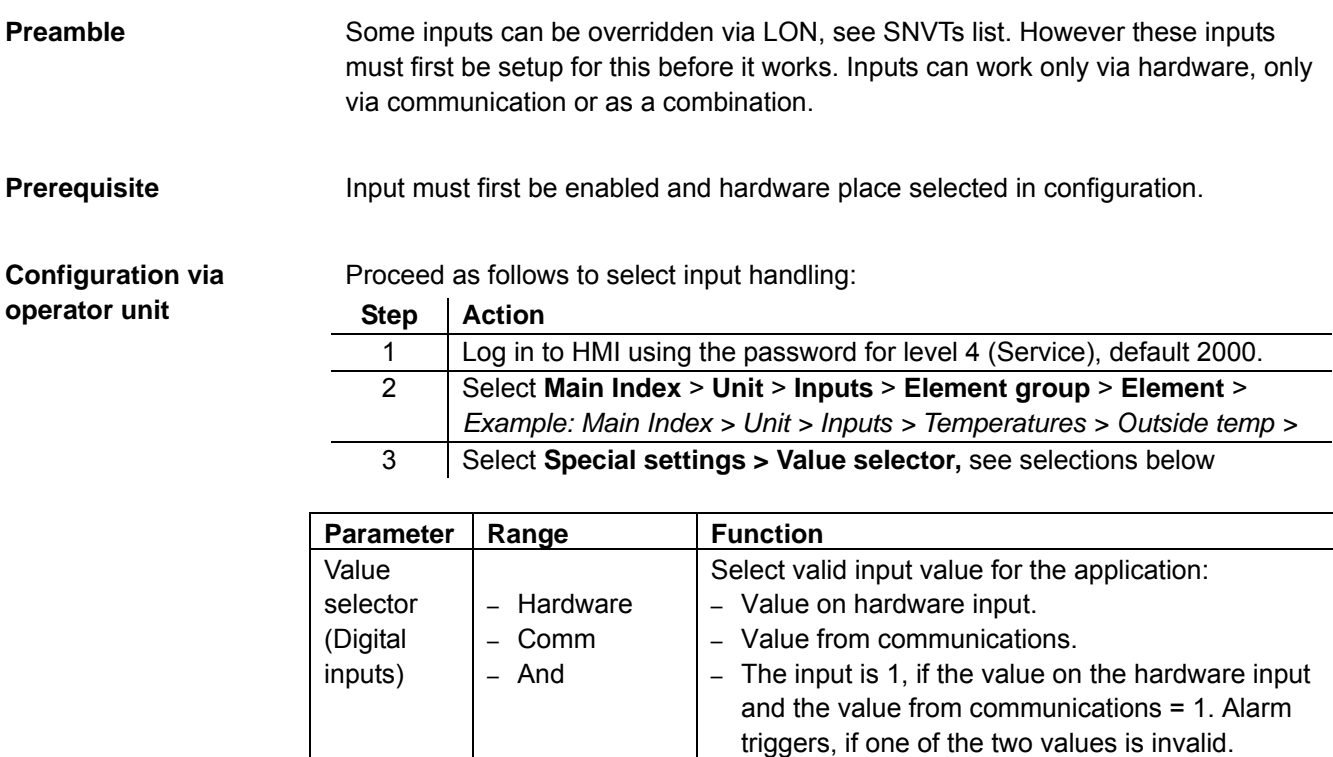

– Or

Value selector (Analog inputs)

– PreferedHW

– PrefComm

– Hardware – Comm – Average

– Minimum

– Maximum

– PreferedHW

– PrefComm

– The input is 1, if the value on the hardware input or the value from communications = 1. Alarm triggers, if one of the two values is invalid. – Value on hardware input has priority. The value from communications assumed if invalid. Alarm

triggers, if both values are invalid.

– Value from communications has priority. The value from hardware input assumed if invalid. Alarm triggers, if both values are invalid.

– Average from the values on hardware input and from communications. Alarm triggers, if one of

– Lowest value from the values on hardware input and from communications. Alarm triggers, if one

– Highest value from the values on hardware input and from communications. Alarm triggers, if one

– Value on hardware input has priority. The value from communications assumed if invalid. Alarm

– Value from communications has priority. The value from hardware input assumed if invalid. Alarm triggers, if both values are invalid.

Select valid input value for the application:

– Value on hardware input. – Value from communications.

the two values is invalid.

of the two values is invalid.

of the two values is invalid.

triggers, if both values are invalid.

# **Index**

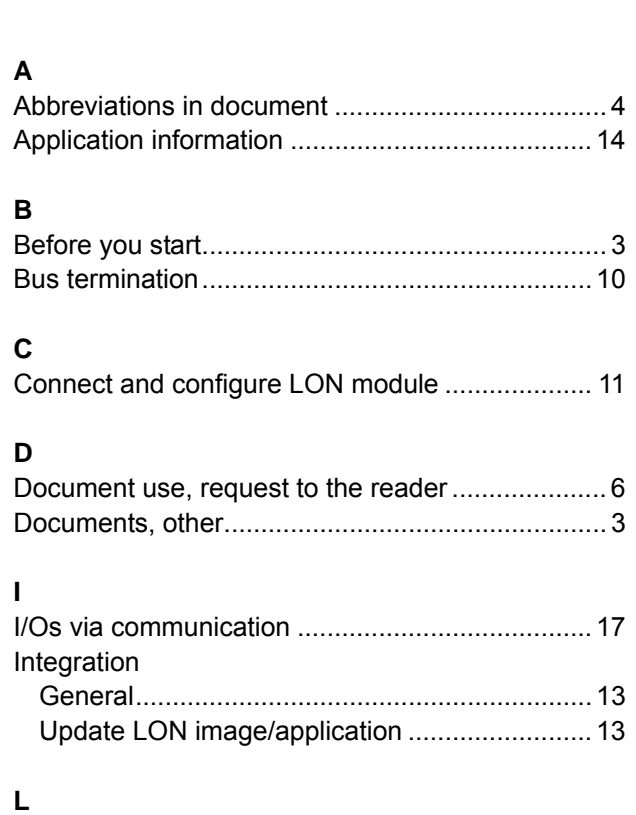

LON image/application ......................................... 13

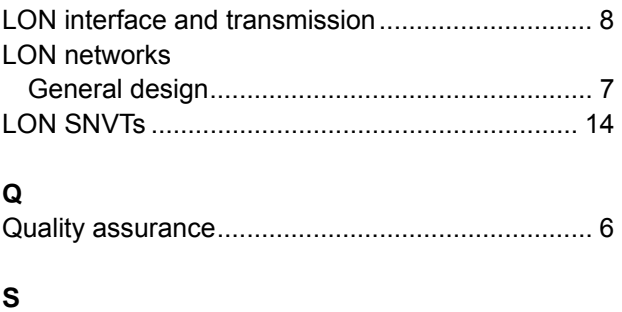

Safety notes............................................................ 5 Symbols in document ............................................. 4

### **T**

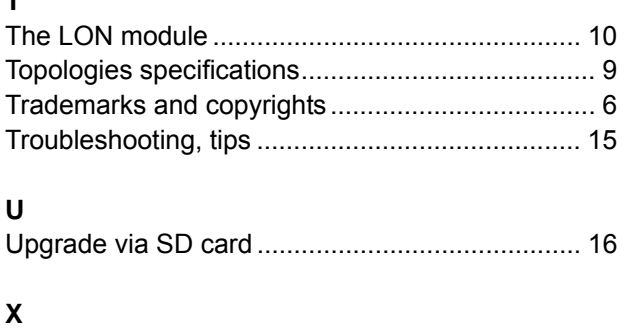

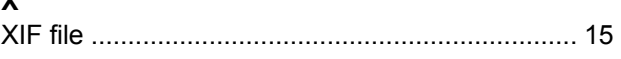

# **We Bring Air to Life**

Fläkt Woods is a global leader in air management. We specialise in the design and manufacture of a wide range of air climate and air movement solutions. And our collective experience is unrivalled.

Our constant aim is to provide systems that precisely deliver required function and performance, as well as maximise energy efficiency.

### **Solutions for all your air climate and air movement needs**

Fläkt Woods is providing solutions for ventilation and air climate for buildings as well as fan solutions for Industry and Infrastructure.

#### **Air Handling Units (AHUs)**

Modular, compact and small AHU units. Designed to ensure optimisation of indoor air quality, operational performance and service life.

#### **Air Terminal Devices and Ducts**

Supply and exhaust diffusers and valves for installation on walls, ceiling **Chillers** or floor are all included in our large range and fit all types of applications.

#### **Chilled Beams**

Active induction beams for ventilation, cooling and heating, and passive convection beams for cooling. For suspended or flush-mounted ceiling installation – and multi-service configuration. With unique Comfort Control and Flow Pattern Control features.

#### **Residential ventilation**

A complete range of products for residential ventilation. Consists of ventilation units, exhaust air fans and cooker hoods designed to optimise indoor comfort and save energy.

#### **Fans**

Advanced axial, centrifugal and boxed fans for general and specialist applications. Comprehensive range including high temperature and ATEX compliant options. Engineered for energy efficiency andminimised life cycle cost.

Air-cooled and water-cooled chillers with cooling capacity up to 1800 kW. Designed tominimise annual energy consumption in all types of buildings.

#### **Controls and drives**

Variable speed drives and control systems, all tested to ensure total compatibility with our products. Specialist team can advise on energy saving and overall systemintegration.

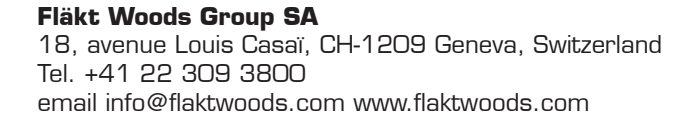

See global web site for international sales offices www.flaktwoods.com

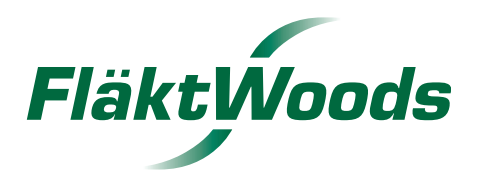